# **QuickBooks Guide**

## **Step-by-Step Instructions**

### **Problem 25-8 Calculating Cost of Merchandise Sold and Gross Profit on Sales**

#### **INSTRUCTIONS**

#### *Begin a Session*

Copyright © McGraw-Hill Education. All rights reserved.

Copyright @ McGraw-Hill Education. All rights reserved.

**Step 1** Restore the Problem 25-8.QBB file.

#### *Work the Accounting Problem*

- **Step 2** Review the information in your textbook. Remember to use 2015 as the accounting year.
- **Step 3** Record the merchandise purchases transactions using the **Enter Bills**  window.

**IMPORTANT:** The invoices are shown below. Be sure to complete the *Item, Quantity*, and *Cost* fields on the Items tab in the **Enter Bills** option.

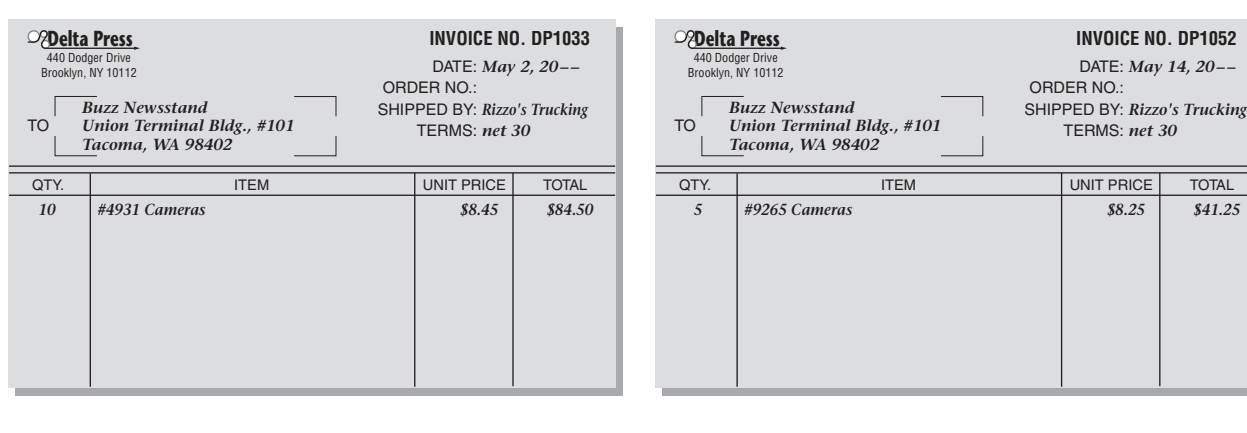

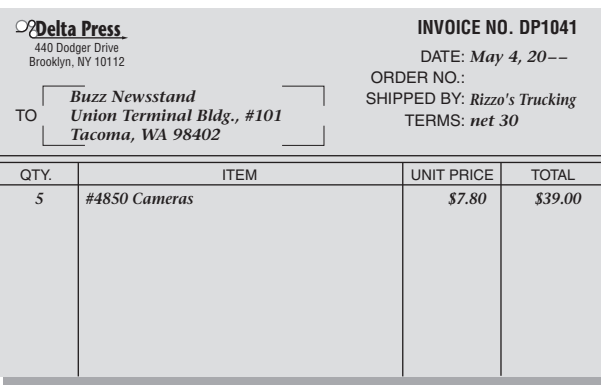

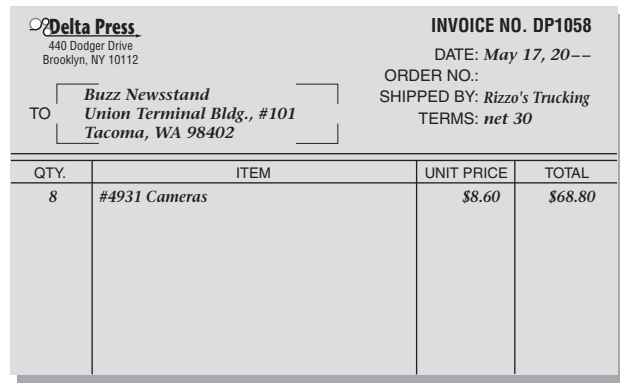

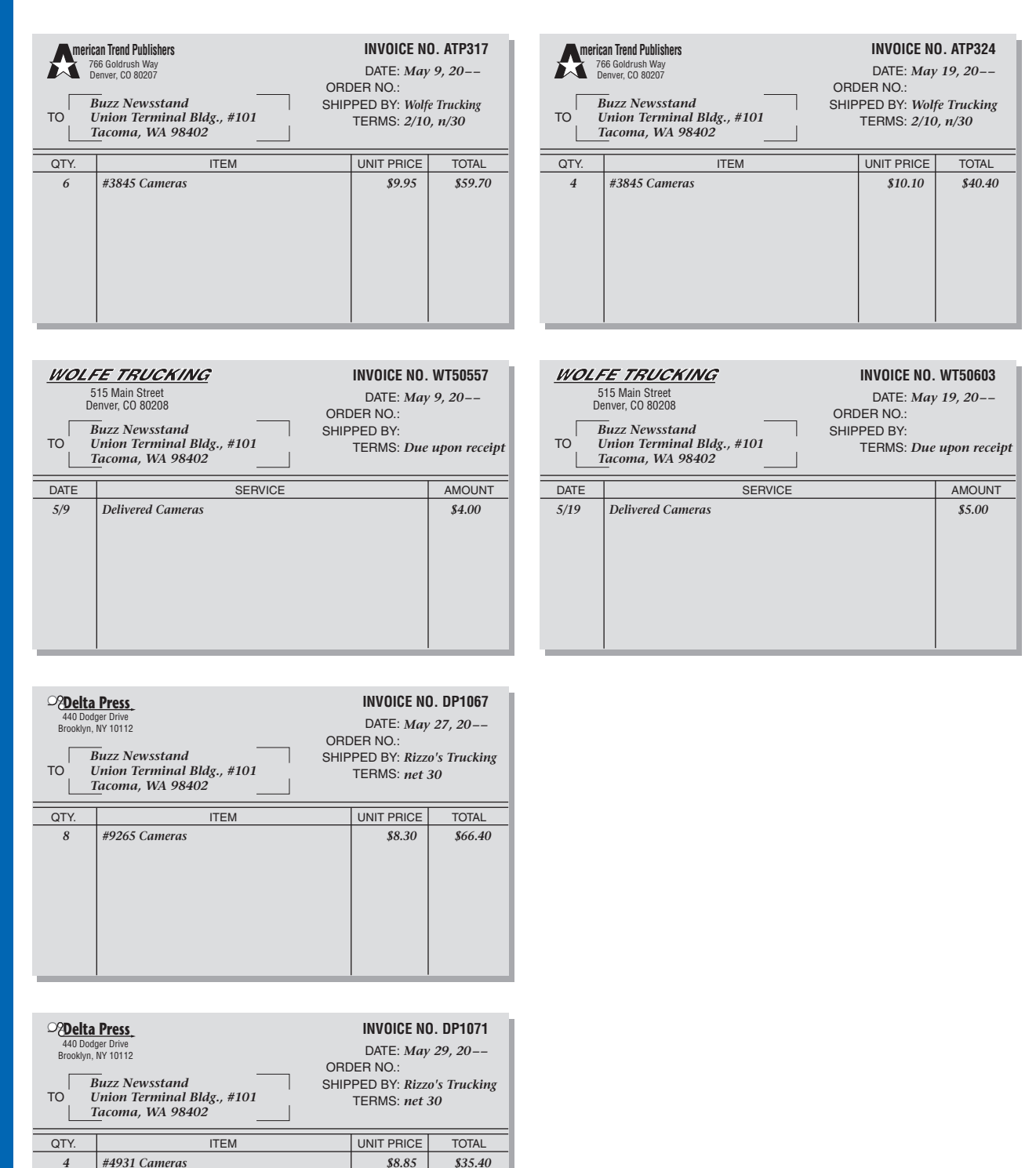

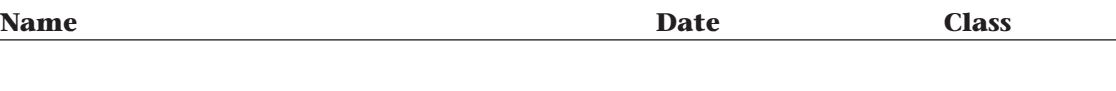

- **Step 4** Record the transportation charges using the **Write Checks** option. All of the transportation charges are paid by check to Wolfe Trucking. The May 9 payment is made with Check No. 123, and the May 19 payment is made with Check No. 124.
- **Step 5** Record the camera sales using the **Enter Sales Receipts** option.

*To record the camera sales:*

- Determine the number of cameras sold.
- Choose **Enter Sales Receipts** from the *Customers* menu.
- Move to the *Date* field and type **05/31/2015.**
- Press Tab and type T290 in the SALE NO. field.
- Move to the Item column.
- Click the down arrow and select the item to be sold.
- Move to the Quantity column and type the quantity sold.
- Do the same for each item.
- Verify the total receipt amount of \$857.37, and click **Save & Close.**

#### *Prepare a Report and Proof Your Work*

- **Step 6** Print a Journal report to proof your work.
- **Step 7** Print an Inventory Valuation Detail report.
- **Step 8** Print a Profit & Loss report.

#### *Analyze Your Work*

**Step 9** Complete the Analyze activity.

#### *End the Session*

**Step 10** It is recommended that you back up your work for this session.

**How do you adjust your inventory value for damaged inventory? Explain your answer on a separate sheet of paper.**

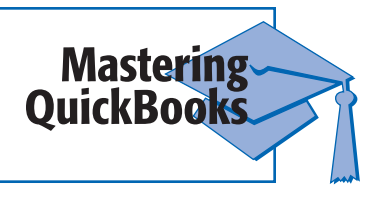

#### **Can you change the inventory valuation method for an inventory item?**

No, QuickBooks only operates using the average daily cost method of inventory valuation. You cannot change to FIFO or LIFO methods of inventory valuation.

**FAQs**

**Chapter 25** ■ **3**